# **HAUNTED HOUSE**

Videojuego hecho para Amstrad CPC Retrodev 2022 en lenguaje ensamblador Z80, usando CPCtelera.

Videogame made for Amstrad CPC Retrodev 2022 contest in Z80 assembly language, using CPCtelera framework.

Hecho por Winders Studio

Made by Winders Studio

### *Winders Studio Members: | Miembros de Winders Studio*

- Kevin García Serna
- Nerea Pérez Ayestarán
- Javier José Botella Rico

# **Synopsis | Sinopsis**

In Haunted House, you play as a soldier sent to an alleged "haunted house". In this arcade shooter, you have to survive as long as possible, shooting ghosts and trying to get the best score possible.

En Haunted House, controlas un soldado al que envian a una supuesta "casa encantada". En este shooter arcade, tienes que sobrevivir todo el tiempo que puedas, disparando fantasmas y tratando de conseguir la mejor puntuación posible.

# **Gameplay**

In Haunted House, your objective is to get the highest score possible. Your charachter has 3 lives. There are going to spawn enemies from the doors you can see in the background, and your duty is to kill them by shooting them. If you kill a ghost, you will get 1 point, and if you kill a pumpkin, you will get 3 points. As long as you get points, the game will get harder. The game ends when you lose all your 3 lives.

En Haunted House, tu objetivo es alcanzar la mayor puntuacion posible. Tu personaje tiene 3 vidas. Irán apareciendo enemigos desde las puertas que puedes ver en el fondo, y tu deber es eliminarlos disparandoles. Si eliminas un fantasma, obtendrás 1 punto, y si eliminas una calabaza, obtendras 3 puntos. Cuantos más puntos tengas, mas complicado se irá haciendo el juego. El juego termina cuando pierdas las 3 vidas.

### **Screenshots | Capturas de pantalla**

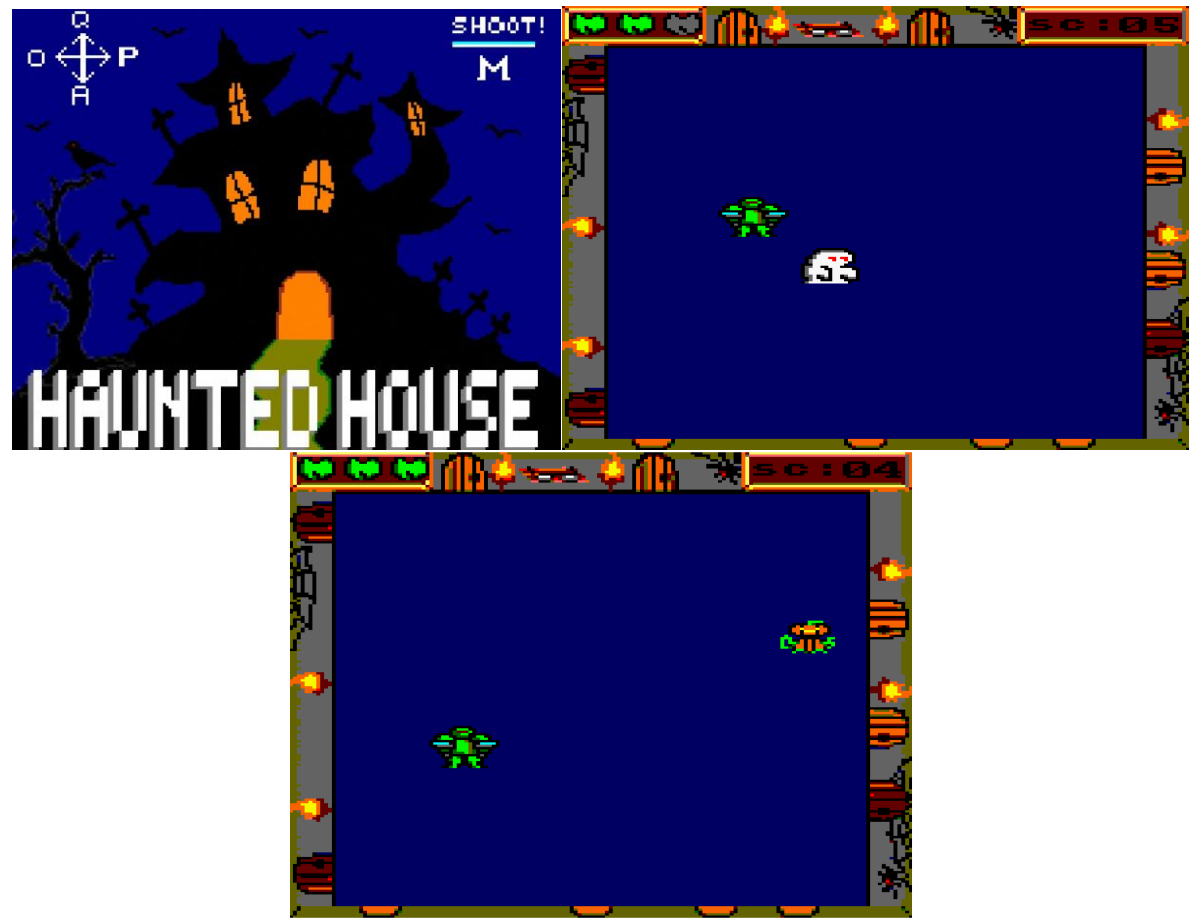

# **CPC Retrodev Easter Egg | Referencia CPC Retrodev**

Hemos incluido una referencia al primer ganador de la CPC Retrodev. En el fondo de nuestro juego, tenemos en un estante las gafas del protagonista de Larcena's Legacy

We are including an Easter Egg of the 1st CPC Retrodev Easter Egg. In the background of our game, we included the Larcena's Legacy protagonist glasses on a shelf.

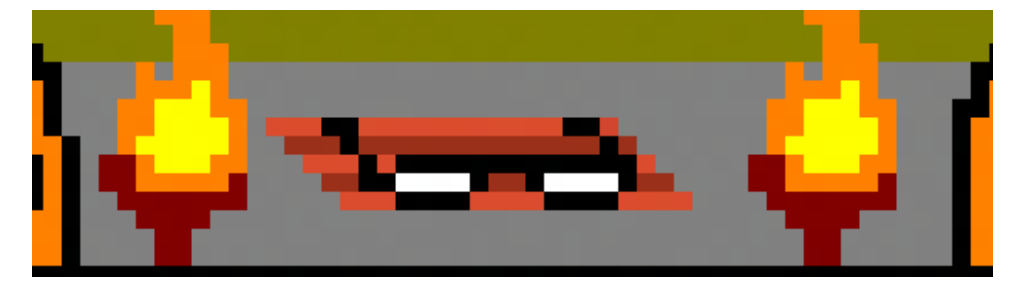

### **Requirements | Requisitos**

- CPCtelera framework
- Windows, Linux and OSX operating system | Sistema operativo Windows, Linux u OSX

# **Compilation | Compilacion**

- cd HauntedHouse
- make
	- o hauntedhouse.cdt emulates an amstrad cassete | emula un cassete de amstrad
	- o hauntedhouse.dsk disk file | archivo de disco
	- o hauntedhouse.sna snapshot
- cpct\_winape hauntedhouse.sna | cpct\_winape hauntedhouse.dsk | cpct\_winape hauntedhouse.cdt

### **How to install | Como instalar**

First of all, you need an amstrad emulator, we recommend RVM or Winape 2.0

Then, you have different ways to play our game:

Primero de todo, necesitas un emulador de amstrad, recomendamos RVM o Winape 2.0

Después, tienes diferentes formas de jugar nuestro juego:

```
1. Load the snapshot HauntedHouse.sna | Carga la snapshot HauntedHouse.sna
```
- Open winape and select File > Load snapshot > HauntedHouse.sna | Abre winape y selecciona File > Load Snapshot > HauntedHouse.sna

#### **2. Load the HauntedHouse.dsk file | Carga el archivo HauntedHouse.dsk**

- Open winape and select File > Drive A: > Insert Disc Image | Abre winape y selecciona File > Drive A: > Insert Disc Image

- Select HauntedHouse.dsk | Selecciona HauntedHouse.dsk
- Type: run" HauntedHouse.bin | Escribe run" HauntedHouse.bin
- Press "Enter" | Pulsa "Enter"

#### **3. Load the HauntedHouse.cdt file | Carga el archivo .cdt**

- Open winape and select File > Tape > Insert Tape Image | Abre winape y selecciona File > Tape > Insert Tape Image - Select the HauntedHouse.cdt file | Selecciona el archivo HauntedHouse.cdt file

```
- Select File > Tape > Show Tape Control | Selecciona File > Tape > Show Tape 
Control
- File > Auto Type
- Type: "tape run" | Escribe "tape run"
- Press "OK" | Pulsa "OK"
- Press "Enter" | Pulsa "Enter"
- Press "Play" | Pulsa "Play"
```
#### **Controls | Controles**

#### **Keyboard | Teclado**

- Menu
	- o Space starts the game | inicia el juego
- Game
	- o O / Joystick left move left | moverse a la izquierda
	- o P / Joystick right move right | moverse a la derecha
	- o Q / Joystick up move up | moverse arriba
	- o A / Joystick down move down | moverse abajo
	- o M shoot | disparar
- Game over screen
	- o G start a new game | inicia un nuevo juego